$\overline{m}$   $\overline{m}$ 

+30カタロク:

選択した設備の 情報をセット

> $\bar{\mathcal{L}}$  $\Delta$

--

 $\lambda$ 

## **ARCHITREND Manager Ver.12 の新機能**

工事情報

■ ファイル管理

一内容

業者

## **3D カタログ対応:設備情報の取込**

お客様の設備情報に、3D カタログマスタの 設備部品の情報が取り込めるようになりま した。また、ARCHITREND ZERO や ARCHITREND Modelio などのプランデータ に、3D カタログの設備部品が入力されてい る場合は、その情報も取り込むことができる ようにしました。

## ※ **3D カタログコンテンツのご利用には、3D カタログ.com の会員登録が必要です。**

l x l

業者·設備情報

【編集中】

部位·設備

種別

 $x - h$ 

設備情報の編集

大阪保安  $\frac{1}{20}$ 

福井コンピュータドットコム

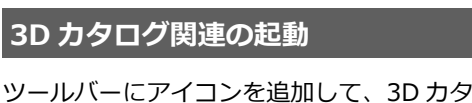

ログ.com にアクセスできるようにしまし た。また、ツールメニューのコマンドから 3D カタログマスタを起動できるようにしまし た。

お客様フォルダに入っている XVL データ

**XVL データのプレビュー対応**

た。

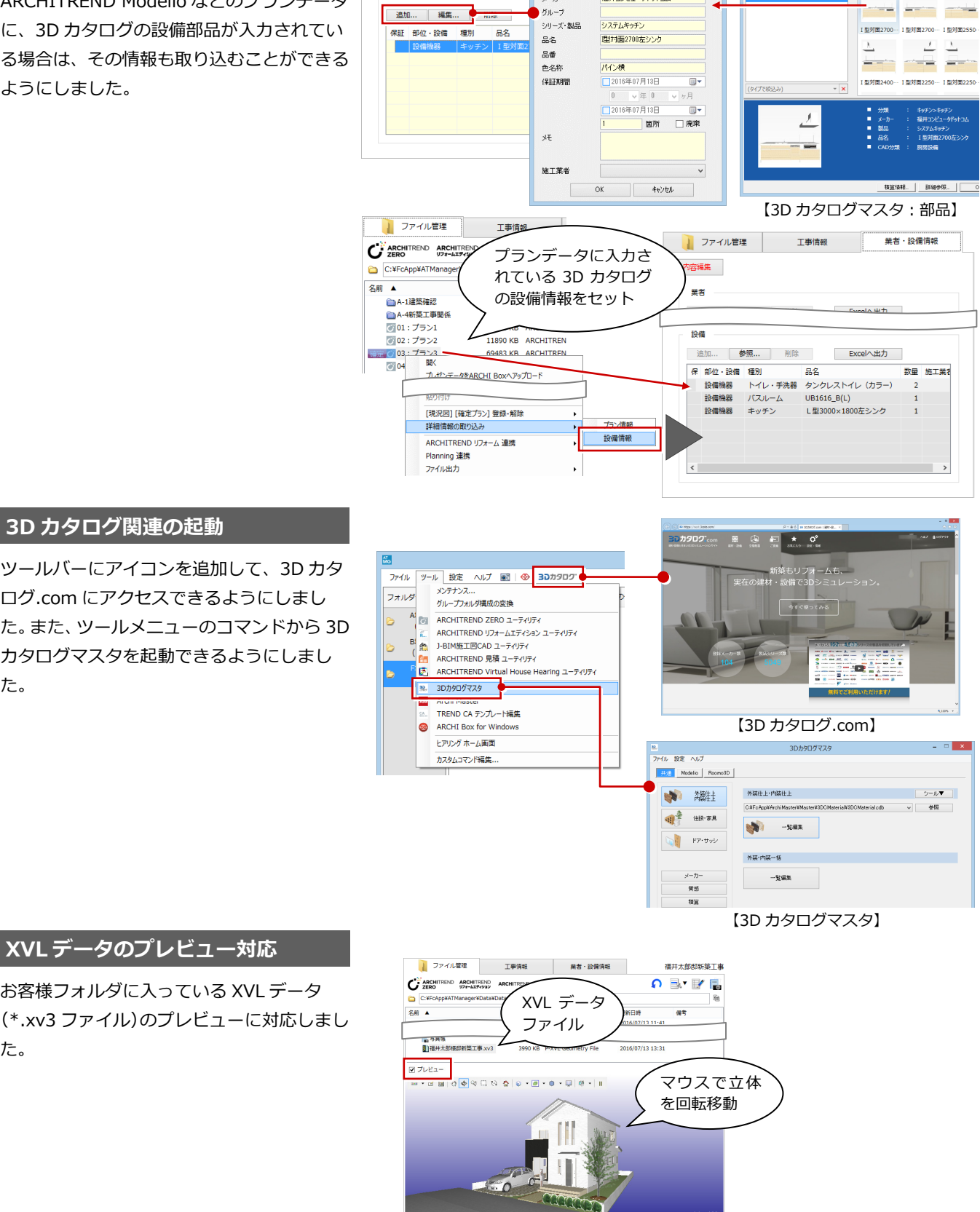